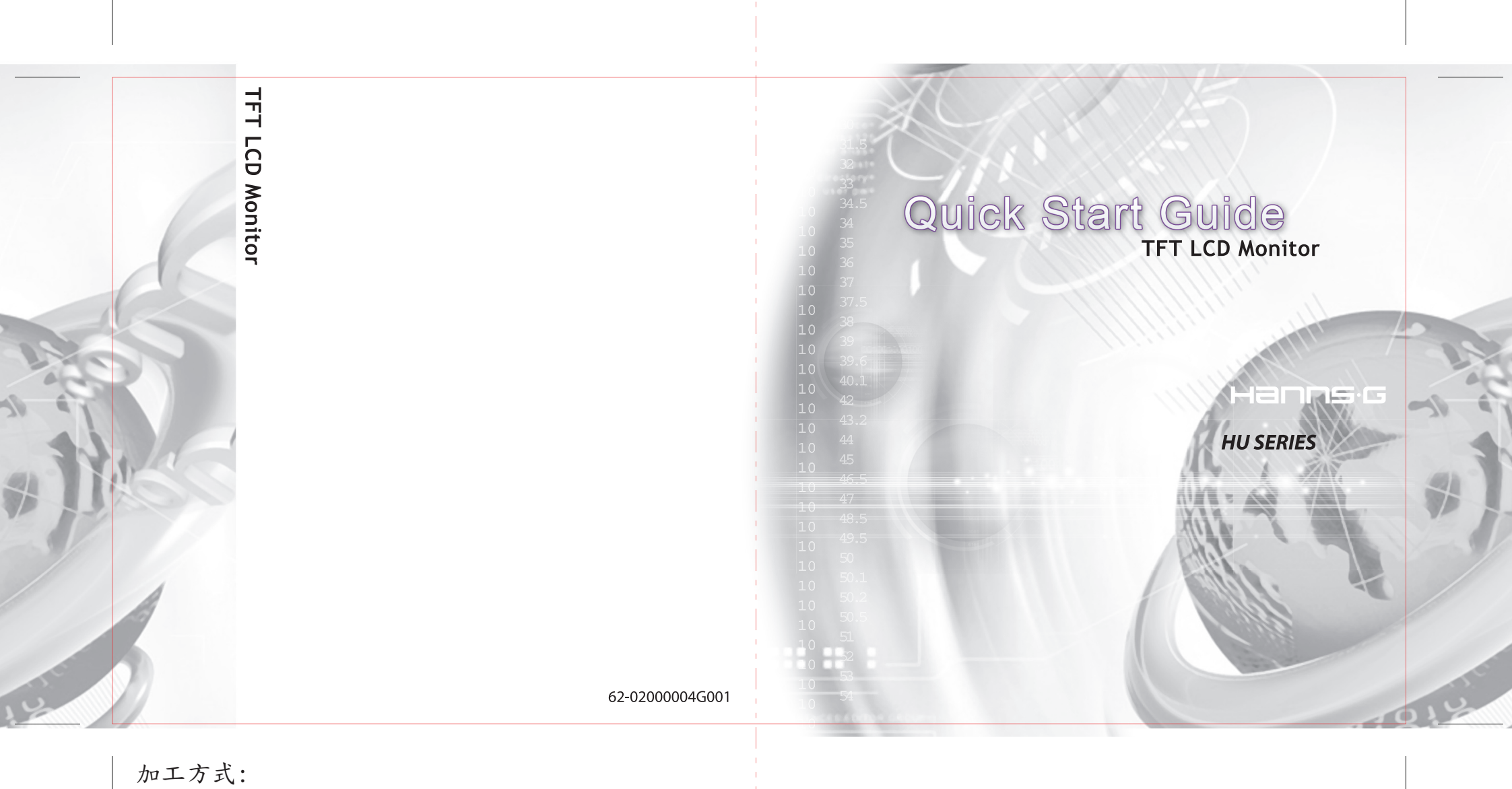

模造紙120P 對摺騎馬釘裝訂  $127*127$ mm

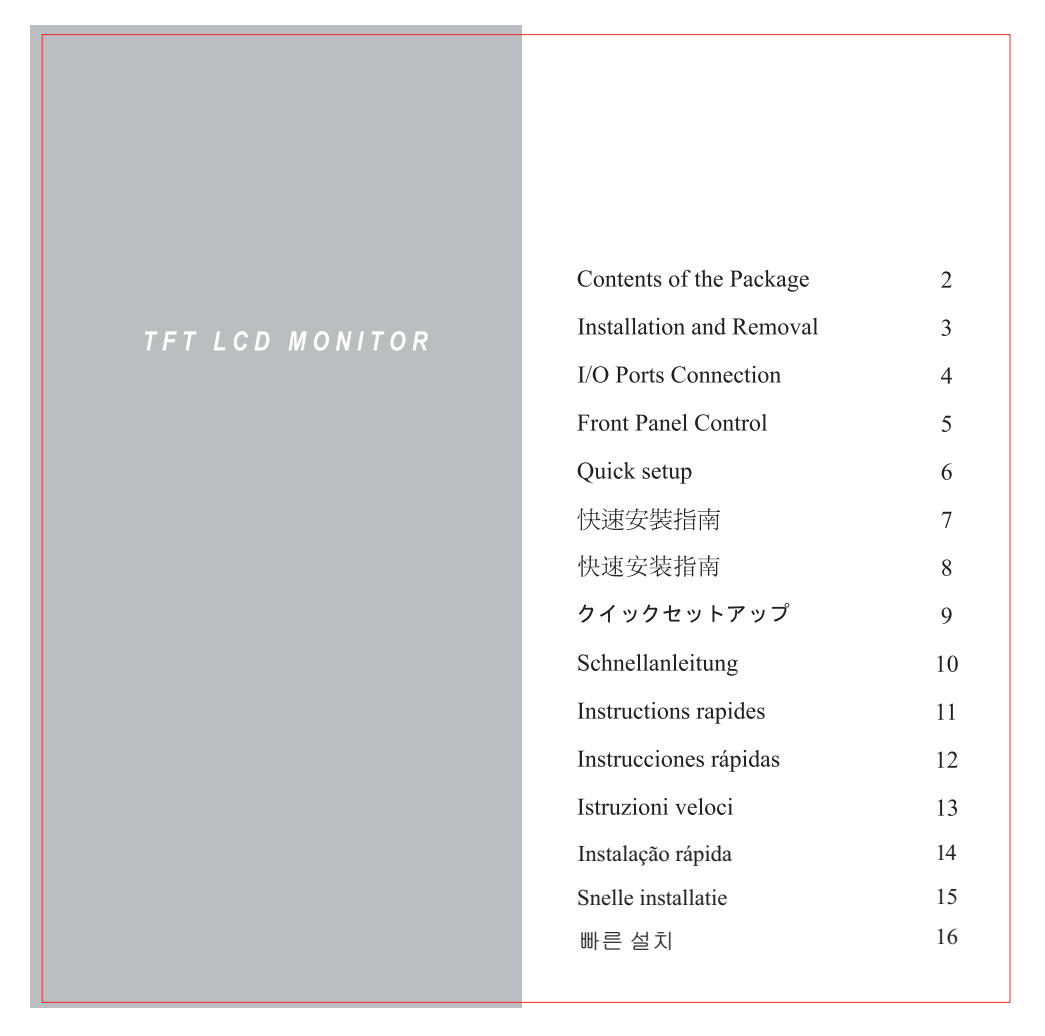

*127\*127mm*

### *Contents of the Package*

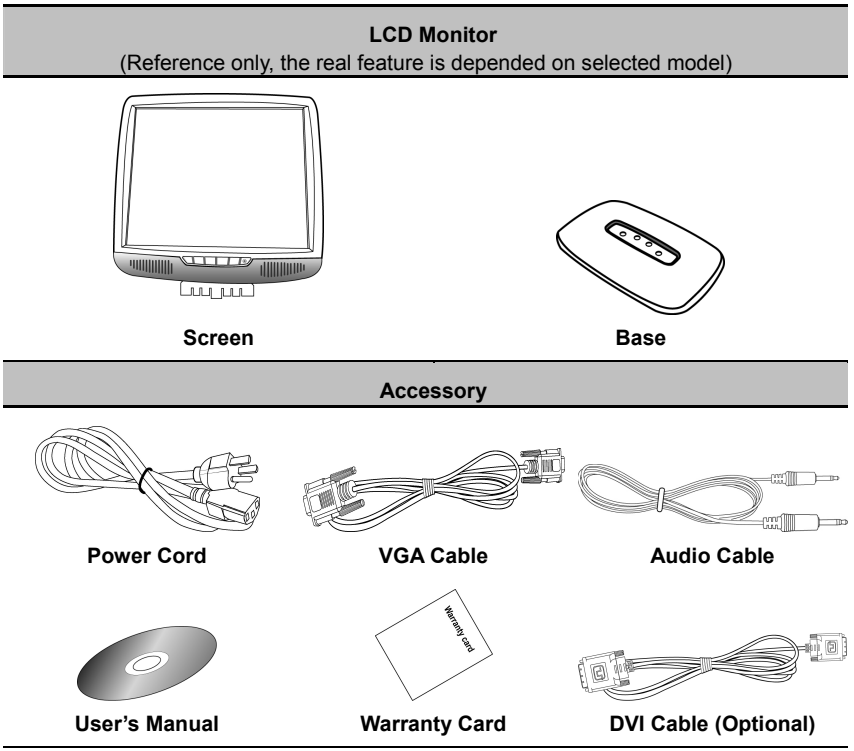

### *Installation and Removal*

**Install** Remove

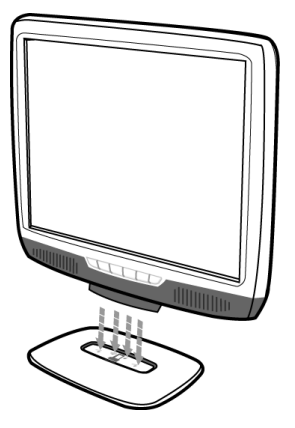

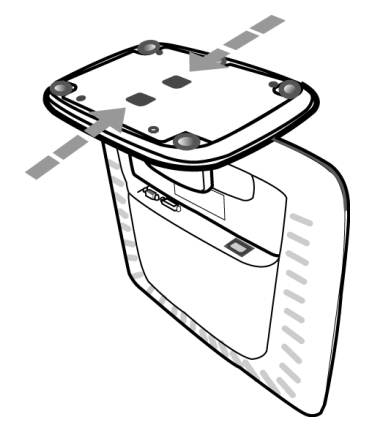

### *I/O Ports Connection*

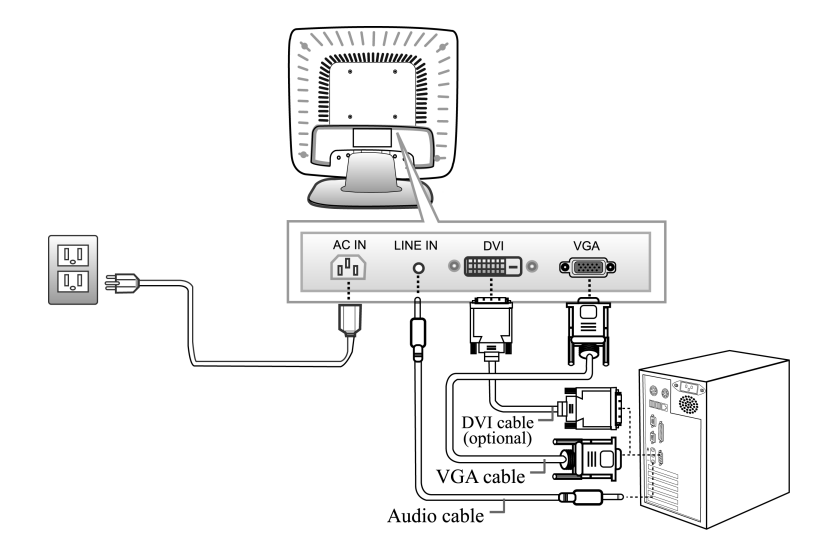

### *Front Panel Control*

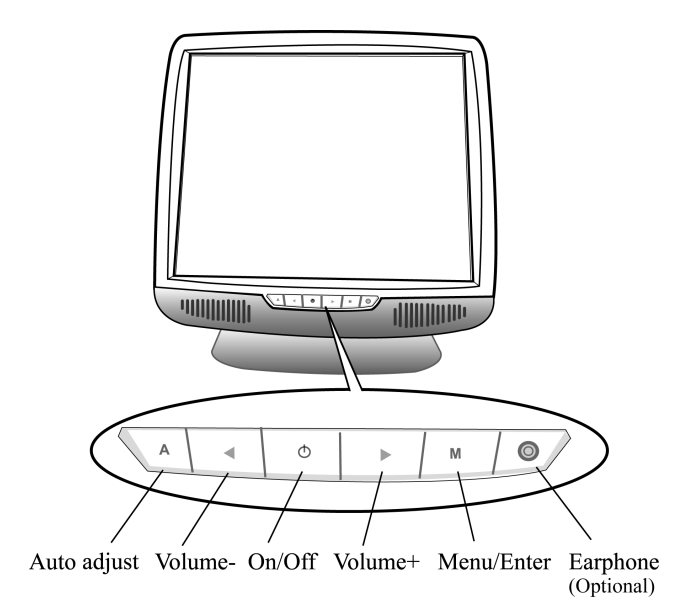

## *Quick setup*

Please read the following directions or from CD-ROM to install monitor drivers.

For Microsoft Windows 95, 98, NT, 2000, Me and XP users:

- 1. Power on the computer and monitor.
- 2. Start the operating system.
- 3. Insert the CD-ROM into the CD drive on your computer. The CD-ROM will automatically execute and display the Main Menu.
- 4. From the Main Menu, click on the options you would like to perform and follow the directions on the screen.

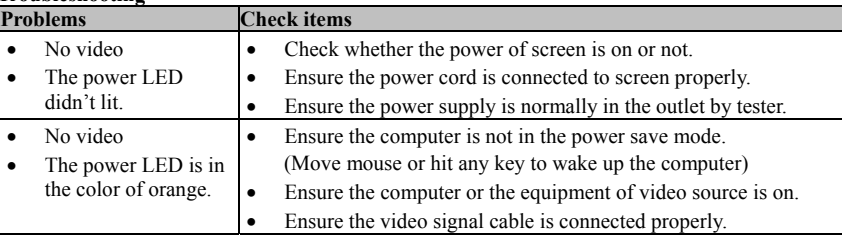

### **Troubleshooting**

**Warning:** To reduce the risk of electric shock or damage to your equipment:

- 1. Do not disable the power cord grounding plug. The grounding plug is an important safety feature.
- 2. Plug the power cord into a grounded (earthed) electrical outlet that is easily accessible at all times.
- 3. Disconnect power from the monitor by unplugging the power cord from the electrical outlet.

# 快速安裝指南

有關如何安裝顯示器驅動程式的資訊,請參考光碟,以及下列說明: 對 Windows 95, 98, NT, 2000, Me 和 XP 的使用者:

- 1. 啟動電腦和顯示器
- 2. 啟動作業系統
- 3. 放入光碟到電腦的光碟機。光碟片將自動執行並顯示主選單。

4. 在主選單中按下你要執行的選項,並依照螢幕所列的方法執行。

### 疑難排除

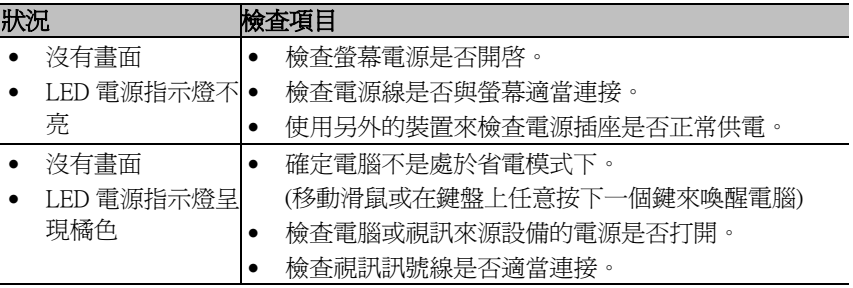

警告:為減少電擊或設備損壞的風險:

- 1. 不要使電源線的接地插頭失效,附加的接地是項重要的安全功能
- 2. 電源線要插入隨時都可輕易使用的接地電源插座
- 3. 要中斷顯示器的連接請從電源插座上拔下插頭

# 快速安装指南

有关安装显示器驱动程序的信息,请参阅CD-ROM及以下说明:

对于Windows 95, 98, NT, 2000, Me和XP用户:

- 1. 开启计算机和显示器。
- 2. 启活操作系统。
- 3. 将CD-ROM插入您计算机的光驱中。此CD-ROM将自动执行开显示主菜单。

4. 在主菜单中单击要执行的选项,然后遵照屏幕上的指示进行。

### 疑难排除

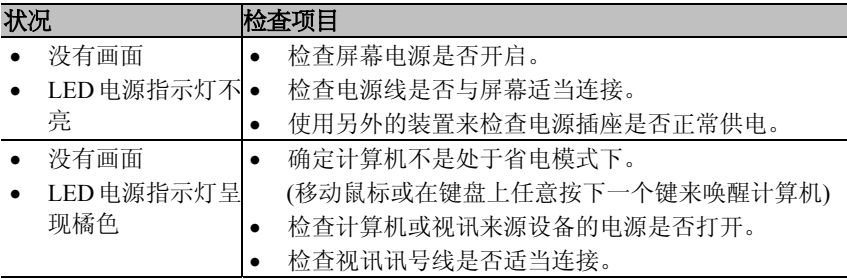

警告:为减少电击或产品损坏的风险:

- 1. 不要使电源线的接地插头失效。接地插头是一项重要的安全功能
- 2. 将电源线插入一个随手可击的接地插座
- 3. 要切断显示器的电源时,请从电源插座中拔出电源线

### クイックセットアップ

モニタドライバのインストール方法については、CD-ROM を使って、次の手順に従ってください。 Windows 95、98、NT、2000、Me、および XP をお使いの場合:

- 1. コンピュータとモニタの電源を入れます。
- 2. オペレーティングシステムを起動します。
- 3. 同梱の CD-ROM をコンピュータの CD ドライブに挿入します。CD-ROM が自動的に起動し、[Main Menul (メイン メニュー) が表示されます。
- 4. [Main Menu] から、オプションを選択し、画面の指示に従って操作を続けます。

#### トラブルシューティング

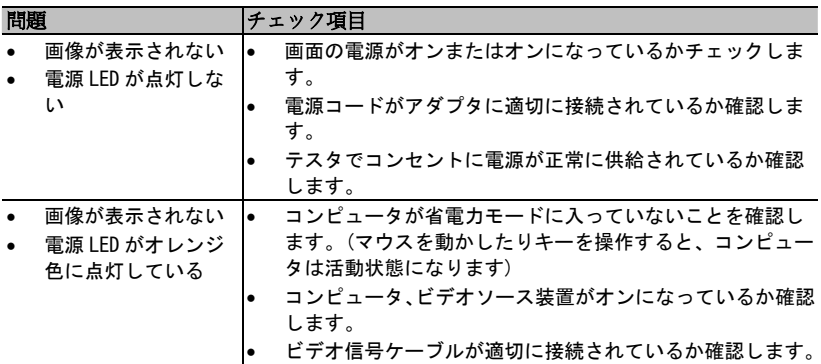

警告:感電や装置の損傷を防止するため、次の点を守ってください。

- 1. 製品を安全に使用するため、必ずコードのアース端子を使用して接地してください。
- 2. 電源コードは、モニタの近くの抜き差しのしやすいACコンセントに接続してください。
- 3. モニタから完全に電源を切る必要があるときは、モニタ本体の電源スイッチを切った後、コンセントからプラグを抜いてください。

## *Schnellanleitung*

Wie Sie einen Monitortreiber installieren finden Sie in der Dokumentation der Grafikkarte und des Betriebssystems:

Microsoft Windows 95, 98, NT, 2000, Me und XP Benutzer:

- 1. Schalten Sie den Computer und den Monitor ein.
- 2. Legen Sie die CD-Rom in das CD-ROM Laufwerk ein. Das Programm startet automatisch. Sollte diese Funktion abgeschaltet sein, öffnen Sie den Arbeitsplatz und doppelklicken Sie auf das CD-Rom-Laufwerkssymbol.
- 3. Vom Hauptmenü ausgehend, klicken Sie auf die gewünschten Funktionen und folgen Sie den Anweisungen am Bildschirm.

#### **Problembehebung**

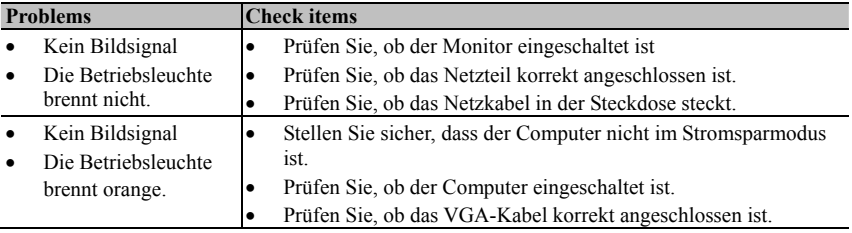

**Warnung:** zur Vermeidung elektrischen Stromschläge

- 1. Nutzen Sie nur korrekt geerdete Steckdosen. Die Erdung stellt ein wichtiges Sicherheitsmerkmal dar.
- 2. Verbinden Sie das Netzkabel mit einer geerdeten Steckdose, die jederzeit gut erreichbar ist.
- 3. Ziehen Sie den Netzstecker, wenn Sie den Monitor vom Computer trennen wollen.

## *Instructions rapides*

La procédure d'installation d'un programme pilote de moniteur est décrite dans la documentation de la carte graphique et du système d'exploitation :

Utilisateurs de Windows 95, 98, NT, 2000, Me et XP:

- 1. Mettez en marche l'ordinateur et le moniteur.
- 2. Insérez le CD-Rom dans le lecteur de CD-ROM. Le programme démarre automatiquement. Si cette fonction est désactivée, ouvrez le poste de travail et double-cliquez sur l'icône du lecteur de CD-Rom.
- 3. Depuis le menu principal, cliquez sur les fonctions souhaitées et suivez les instructions à l'écran.

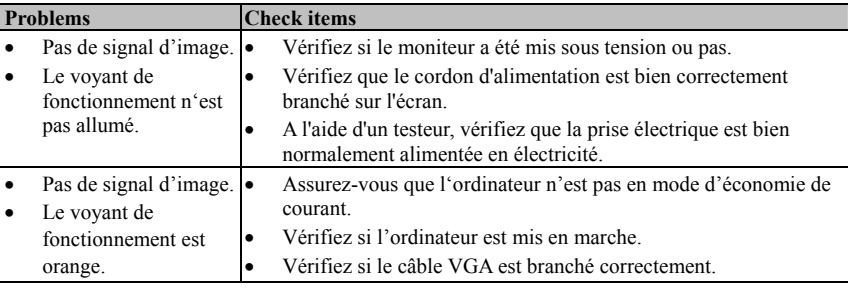

#### **Suppression de problèmes**

**Avertissment:** pour éviter des électrocutions :

- 1. Utilisez uniquement des prises de courant correctement reliées à la terre. La mise à la terre constitue une caractéristique de sécurité importante.
- 2. Reliez le câble d'alimentation à une prise de courant mise à la terre qui est facilement accessible à tout moment.
- 3. Débranchez la fiche secteur lorsque vous souhaitez déconnecter le moniteur de l'ordinateur.

### *Instrucciones rápidas*

En la documentación de la tarjeta gráfica y del sistema operativo encontrará el modo de instalar un driver del monitor:

Usuarios de Windows 95, 98, NT, 2000, Me y XP:

- 1. Active el ordenador y el monitor.
- 2. Introduzca la unidad de CD-Rom y la unidad de CD-ROM. El programa arranca automáticamente. Si estuviera desactivada esta función, abra el puesto de trabajo y haga doble clic en el símbolo de la unidad de CD-Rom.
- 3. Partiendo desde el menú principal, haga clic en las funciones deseadas y siga las instrucciones que aparecen en la pantalla.

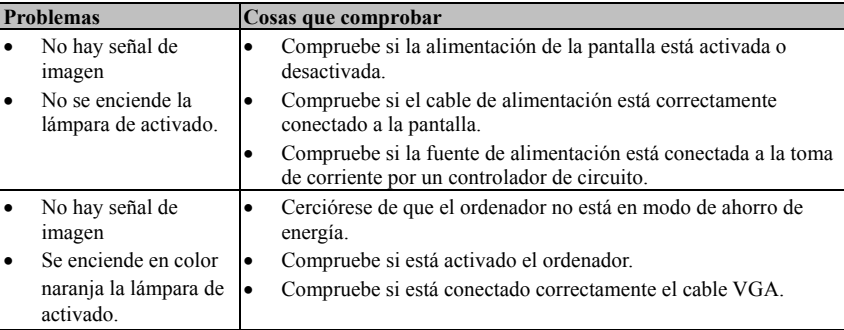

#### **Solución de problemas**

**Advertencia:** para evitar descargas de corriente eléctrica,

- 1. Utilice únicamente bases de enchufe con toma de tierra. La toma de tierra representa una característica importante de seguridad,
- 2. Realice la unión del cable de la red con una base de enchufe provista de toma de tierra y a la que se acceda fácilmente en todo momento,
- 3. Extraiga el enchufe de la red cuando quiera separar el monitor del ordenador.

#### - 12 -

### *Istruzioni veloci*

Quando dovete installare un eccitatore monitor troverete nella documentazione della carta grafica e del sistema aziendale le seguenti istruzioni:

Microsoft Windows 95, 98, NT, 2000, Me e utilizzatori di XP:

- 1. Accenedete il monitor ed il computer.
- 2. Inserite il CD-Rom. Il programma parte automaticamente. Se questa funzione non dovesse esserci. Aprite la sessione di lavoro e fate un doppio click sul simbolo CD-Rom.
- 3. Partendo dal menù principale cliccate sulle funzioni desiderate e seguite le istruzioni che vi appaiono sullo schermo.

#### **Problems Check items**  • Nessun segnale video La spia di funzionamento non è accesa.• Verificare se il monitor è collegato • Verificare se il cavo di alimentazione è collegato correttamente allo schermo • Verificare con l'ausilio di un tester che la tensione di alimentazione presente nella presa di corrente sia corretta. Nessun segnale video La spia di funzionamento è • Assicurarsi che il computer non si trovi nella modalità risparmio di energia Verificare se il computer è acceso.

#### **Eliminazione dei problemi**

arancione.

**Avvertenza:** per evitare scosse elettriche

1. Utilizzate solo prese elettriche a terra correttamente. Il collegamento a terra costituisce un importante requisito di sicurezza.

• Verificare se il cavo VGA è collegato correttamente.

- 2. Attaccate il cavo di rete ad una presa a terra, accessibile in ogni momento.
- 3. Scollegate la presa della rete, quando volete scollegare il monitor dal computer.

## *Instalação rápida*

Leia as instruções seguintes ou consulte o CD-ROM para instalar os controladores do monitor. Para os utilizadores do Microsoft Windows 95, 98, NT, 2000, Me e XP:

- 1. Ligue o computador e o monitor.
- 2. Inicie o sistema operativo.
- 3. Introduza o CD na unidade de CD-ROM do seu computador. O CD-ROM é automaticamente executado sendo apresentado o menu principal.
- 4. No menu principal, clique nas opções que pretende e siga as instruções apresentadas no ecrã.

### **Resolução de problemas**

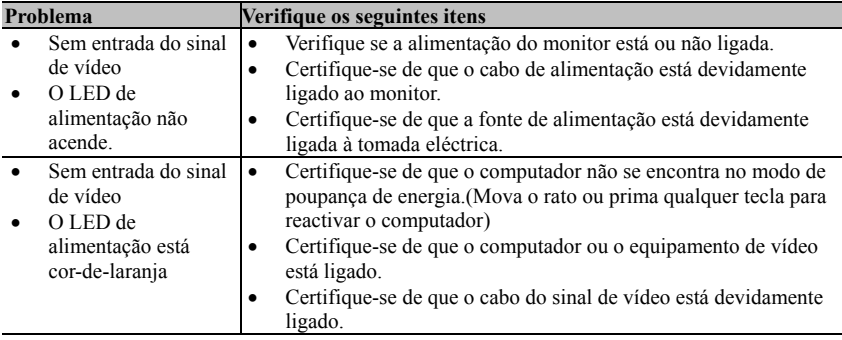

**Aviso:** Para reduzir o risco de choque eléctrico ou o risco de danos ao nível do equipamento:

- 1. Não desactive a ficha com ligação à terra do cabo de alimentação. A ficha com ligação à terra constitui uma importante medida de segurança.
- 2. Ligue a ficha a uma tomada eléctrica com ligação à terra e de fácil acesso.
- 3. Desligue a alimentação do monitor retirando o cabo de alimentação da tomada eléctrica.

## *Snelle installatie*

Lees de volgende instructies of de cd-rom om de stuurprogramma's van de monitor te installeren. Voor gebruikers van Microsoft Windows 95, 98, NT, 2000, Me en XP:

- 1. Zet de computer en de monitor aan.
- 2. Start het besturingssysteem.
- 3. Plaats de cd-rom in het cd-station van uw computer. De cd-rom wordt automatisch gestart en geeft het hoofdmenu weer.
- 4. Klik in het hoofdmenu op de opties die u wilt uitvoeren en volg de instructies op het scherm.

### **Probleemoplossing**

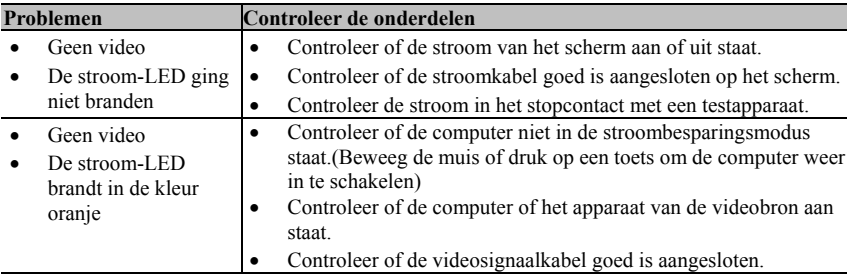

**Waarschuwing:** Om het risico van elektrische schokken of schade aan uw materiaal te beperken:

- 1. De aardingsstekker van de stroomkabel niet onbruikbaar maken. De aarding is een belangrijke veiligheidsmaatregel.
- 2. Steek de stroomkabel in een geaard elektrisch stopcontact dat altijd makkelijk te bereiken is.
- 3. Schakel de stroom van de monitor uit door de stroomkabel uit het elektrische stopcontact te halen.

## 빠른 설치

다음 지침에 따라 모니터 드라이버를 설치하십시오. Microsoft Windows 95, 98, NT, 2000, Me 및 XP 사용자:

- 1. 컴퓨터와 모니터의 전원을 켭니다.
- 2. 운영 체제를 시작합니다.
- 3. CD-ROM 을 컴퓨터의 CD 드라이브에 넣습니다. CD-ROM 이 자동으로 실행되고 주 메뉴가 표시됩니다.
- 4. 주 메뉴에서 실행할 옵션을 클릭하고 화면의 지시를 따릅니다.

### 문제 해결

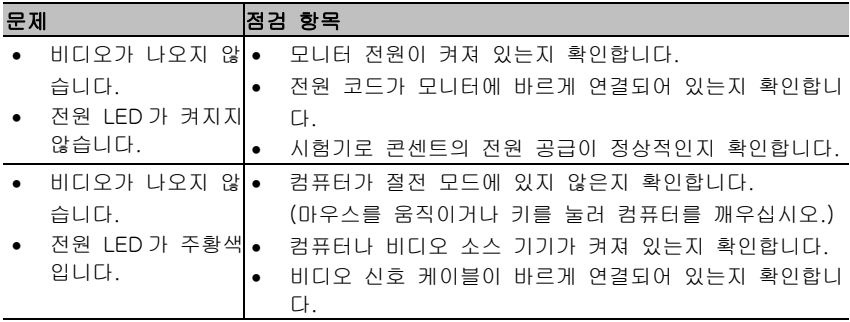

경고**:** 감전 위험이나 기기 손상을 줄이려면:

- 1. 전원 코드의 접지 플러그를 손상시키지 마십시오. 접지 플러그는 중요한 안전 기능 입니다.
- 2. 전원 코드는 언제나 쉽게 접근할 수 있는 접지된 전기 콘센트에 꽂으십시오.
- 3. 전기 콘센트에서 전원 코드를 뽑아서 모니터의 전원을 끊으십시오.

Free Manuals Download Website [http://myh66.com](http://myh66.com/) [http://usermanuals.us](http://usermanuals.us/) [http://www.somanuals.com](http://www.somanuals.com/) [http://www.4manuals.cc](http://www.4manuals.cc/) [http://www.manual-lib.com](http://www.manual-lib.com/) [http://www.404manual.com](http://www.404manual.com/) [http://www.luxmanual.com](http://www.luxmanual.com/) [http://aubethermostatmanual.com](http://aubethermostatmanual.com/) Golf course search by state [http://golfingnear.com](http://www.golfingnear.com/)

Email search by domain

[http://emailbydomain.com](http://emailbydomain.com/) Auto manuals search

[http://auto.somanuals.com](http://auto.somanuals.com/) TV manuals search

[http://tv.somanuals.com](http://tv.somanuals.com/)